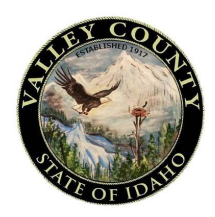

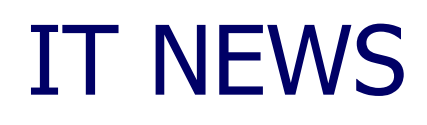

Feb 1, 2016 Volume 1, Issue 1

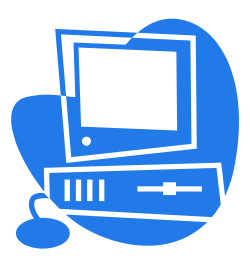

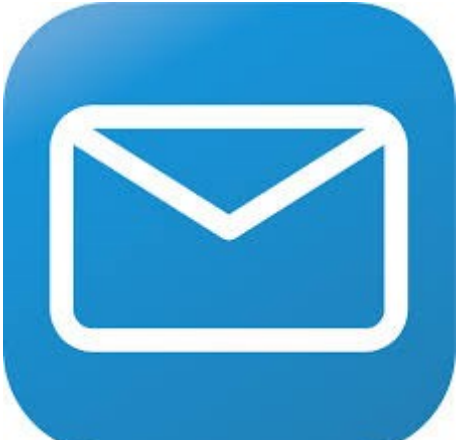

# World Client Email Update Information

This is the inaugural edition of what we hope to become a monthly newsletter provided by the IT Department. The purpose of this newsletter is to better communicate changes, upcoming projects and other information that affects various employees or departments.

This newsletter contains useful information about the details and features on our new email interface. Included in this newsletter are HOW TO'S for navigating your email, using new features, creating templates and auto responses. Also included is information on sending and receiving files and email security.

This new IT Newsletter will provided you with upcoming changes to the network and important how-to information. Reading this will not only provide you a few minutes of relief, but also information that can save you time and help us to help you.

## Provided by the IT Department

#### Inside this issue: EMAIL UPDATES

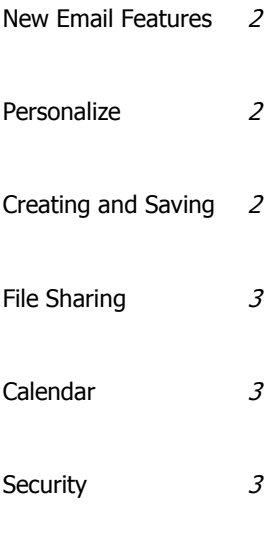

#### Special points of interest:

- Check out our DID YOU KNOW boxes for short cuts
- If you'd like to submit information send us an email.
- Next week issue will focus on printers

## NEW EMAIL FEATURES

#### **Drag and Drop Feature**

Sending multiple documents has never been easier. First you can select your files one of these ways:

•To select a consecutive group of files or folders, click the first item, press and hold down the **Shift** key, and then click the last item.

•To select multiple files or folders that are near each other, drag the mouse pointer to create a selection around the outside of all the items that you want to include.

•To select non-consecutive files or folders, press and hold down the **Ctrl** key, and then click each item that you want to select.

After selecting your files, using your mouse pull them into the **Drag Attachments Here** area in the bottom right OR top right corner of your email and drop them. Voila!

Sending and Receiving ZIP files is no longer allowed via email. SOOOOO. If your sending multiple files which together are larger than 25MB (whoa!!! That's big) then contact us, we have other methods of sending large documents.

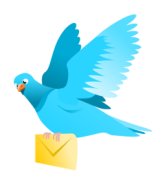

## PERSONALIZE YOUR EMAIL

Your new email allows you to upload frequently sent documents.

On the left hand side of your new email interface there is **DOCS**  icon .

This feature allows you to upload and keep handy docu**DOCS** 

ments that you use frequently.

Don't like the way your email looks? The cog in the top right corner of the screen allows you to change the layout of your email screen.

**Click the Cog Select Personalize Select Theme**

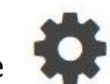

# Did you know?

You can set up an automatic response letting people know when you will be back in the office. In your email setting Cog select autoresponder.

## CREATING AND SAVE

idea to save often. Clicking the save button automatically saves a draft into your "**Draft**" folder. off into the cloud the email will be removed from your draft folder.

When creating an email it is a great Your email account also allows you to build an email "template" that Once you finish your email and send bar, chose the very last icon in the tool bar and select the template can be automatically uploaded into the your email with two clicks. In your Cog, "**Email Templates**" takes you through the steps to create a template. Then click the double arrows in your new email tool you created. An example template could included a general response to a public information request.

> *O* Attach Tahoma ▼ 10pt ▼ B *I* U A<sub>t</sub> > A → 三三 ♥ 车车重量量量量量A 図图 → <> Normal (... \* Styles \* abe | x<sub>2</sub> x<sup>2</sup> 田 国 Ω A P B 国 Source ● B √电脑路输出←→排出图●图●

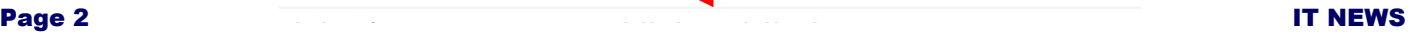

## FILE SHARING

**The best way to share documents within the County is over the network via file shares. i.e. Common (J:)**

In these locations you can save your documents for collaborating within your department or even between depsrtments. It is also a great place to share reference/training material that everyone can benefit from.

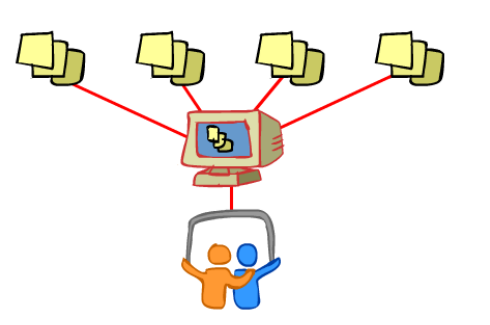

#### Did you know? If you press and hold

the windows + PrtScn key you can **PrtScn** take a **SysRa** screen shot

of the issue your having.

shot.

Open an email or

ticket and right click to paste your screen

Help us .. Help You

### EMAIL CALENDAR

There are three **NEW** features that we would like to highlight about the email calendar.

- 1. **Free/Busy Integration**. Use this Scheduling feature to add multiple appointment attendees while avoiding scheduling conflicts.
- 2. **Side-by Side Calendar View**. Click the side-by-side button to view two separate calendars side-by-side.
- 3. **Custom Categories**. You can now create categories that makes sense for you and your department when creating a Calendar event.

#### EMAIL SECURITY

#### **Be cautious of suspicious emails and links**

Don't let curiosity get the best of you.

Always delete suspicious emails and links. Even opening or viewing these emails and links can

volume 1, Issue 1 **Page 3** Page 3

compromise your computer

and create unwanted problems without your knowledge.

Remember, if something looks too good to be true, it probably is.

**Click the envelope to watch a video on email security** 

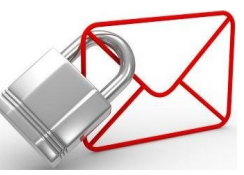

#### Did you know?

Your email storage quota includes your Inbox, Sent, and Trash folders? Empty your Trash folder often.